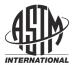

Designation: D8221 - 23

# Standard Practice for Determining the Calculated Methane Number (MN<sub>C</sub>) of Gaseous Fuels Used in Internal Combustion Engines<sup>1</sup>

This standard is issued under the fixed designation D8221; the number immediately following the designation indicates the year of original adoption or, in the case of revision, the year of last revision. A number in parentheses indicates the year of last reapproval. A superscript epsilon (ε) indicates an editorial change since the last revision or reapproval.

#### 1. Scope

- $1.1\,$  This practice covers the method to determine the calculated methane number (MN<sub>C</sub>) of a gaseous fuel used in internal combustion engines. The basis for the method is a dynamic link library (DLL) suitable for running on computers with Microsoft Windows operating systems.
- 1.2 This practice pertains to commercially available natural gas products that have been processed and are suitable for use in internal combustion engines. These fuels can be from traditional geological or renewable sources and include pipeline gas, compressed natural gas (CNG), liquefied natural gas, liquefied petroleum gas, and renewable natural gas as defined in Section 3.
- 1.3 The calculation method within this practice is based on the MWM Method as defined in EN 16726, Annex A.<sup>2</sup> The calculation method is an optimization algorithm that uses varying sequences of ternary and binary gas component tables generated from the composition of a gaseous fuel sample.<sup>3</sup> Both the source code and a Microsoft Excel-based calculator are available for this method.
- 1.4 This calculation method applies to gaseous fuels comprising of hydrocarbons from methane to hexane and greater (C6+); carbon monoxide; hydrogen; hydrogen sulfide; nitrogen; and carbon dioxide. The calculation method addresses pentanes (C5) and higher hydrocarbons and limits the individual volume fraction of C5 and C6+ to 3 % each and a combined total of 5 %. (See EN 16726, Annex A.) The calculation method is performed on a dry, oxygen-free basis.

- 1.5 *Units*—The values stated in SI units are to be regarded as standard. Other units of measurement included in this standard are provided for information only and are not considered standard.
- 1.6 This standard does not purport to address all of the safety concerns, if any, associated with its use. It is the responsibility of the user of this standard to establish appropriate safety, health, and environmental practices and determine the applicability of regulatory limitations prior to use.
- 1.7 This international standard was developed in accordance with internationally recognized principles on standardization established in the Decision on Principles for the Development of International Standards, Guides and Recommendations issued by the World Trade Organization Technical Barriers to Trade (TBT) Committee.

#### 2. Referenced Documents

2.1 ASTM Standards:4

D4150 Terminology Relating to Gaseous Fuels

E29 Practice for Using Significant Digits in Test Data to 23 Determine Conformance with Specifications

2.2 CEN Standard:<sup>5</sup>

EN 16726 Gas infrastructure—Quality of gas—Group H, Annex A—Calculation of methane number of gaseous fuels for engines

2.3 ISO Standard:<sup>6</sup>

ISO 14912 Gas analysis—Conversion of gas mixture composition data

2.4 ASTM Adjuncts:<sup>7</sup>

ASTM\_D8221\_mzdll\_ver2.32.0.dll

ASTM\_D8221\_MNc\_Method\_ver1.32.1.xlsb

Note 1-The adjuncts listed above are the Microsoft Office 32-bit

<sup>&</sup>lt;sup>1</sup> This practice is under the jurisdiction of ASTM Committee D03 on Gaseous Fuels and is the direct responsibility of Subcommittee D03.03 on Determination of Heating Value and Relative Density of Gaseous Fuels.

Current edition approved May 1, 2023. Published June 2023. Originally approved in 2018. Last previous edition approved in 2018 as  $D8221-18a^{\rm e1}$ . DOI: 10.1520/D8221-23.

<sup>&</sup>lt;sup>2</sup> European Standards (ENs) are documents that have been ratified by one of the three European Standardization Organizations (ESOs), CEN, CENELEC or ETSI; recognized as competent in the area of voluntary technical standardization as for the EU Regulation 1025/2012. EN16726 was developed by the Technical Committee CEN/TC 234.

<sup>&</sup>lt;sup>3</sup> Leiker, M., Christoph, K., Rankl, M., Cartellieri, W., and Pfeifer, U., "Evaluation of Antiknocking Property of Gaseous Fuels by Means of Methane Number and its Practical Application to Gas Engines," ASME, 72-DGP-4, 1972.

<sup>&</sup>lt;sup>4</sup> For referenced ASTM standards, visit the ASTM website, www.astm.org, or contact ASTM Customer Service at service@astm.org. For *Annual Book of ASTM Standards* volume information, refer to the standard's Document Summary page on the ASTM website.

<sup>&</sup>lt;sup>5</sup> Available from European Committee for Standardization (CEN), Avenue Marnix 17, B-1000, Brussels, Belgium, http://www.cen.eu.

<sup>&</sup>lt;sup>6</sup> Available from American National Standards Institute (ANSI), 25 W. 43rd St., 4th Floor, New York, NY 10036, http://www.ansi.org.

<sup>&</sup>lt;sup>7</sup> Available from ASTM International Headquarters. Order Adjunct No. ADJD822119-EA. Original adjunct produced in 2018.

version.

ASTM\_D8221\_mzdll\_ver2.64.0.dll ASTM\_D8221\_MNc\_Method\_ver1.64.1.xlsb

Note 2—The adjuncts listed above are the Microsoft Office 64-bit version.

#### 3. Terminology

- 3.1 Definitions:
- 3.1.1 For definitions of general terms used in D03 Gaseous Fuels Standards, refer to Terminology D4150.
- 3.1.2 *methane number (MN), n*—an experimental determination of a gaseous fuel's resistance to knock based on a Cooperative Fuel Research (CFR) Motor Octane Number (MON) test engine and indicated by the volume of methane in a blend with hydrogen.
- 3.1.2.1 *Discussion*—Methane has a value of MN = 100 and hydrogen has a value of MN = 0.
- 3.1.3 methane number, calculated  $(MN_C)$ , n—a calculation of a rating index, indicating the resistance to knock of a gaseous fuel when compared to a reference methane/hydrogen mixture.
- 3.1.3.1 *Discussion*—Multiple methods have been developed in the past for providing this analytical estimate based on gas composition. A  $MN_C$  is determined using volumetric fuel composition. Sometimes  $MN_C$  is described as "methane index (MI)."
  - 3.2 Definitions of Terms Specific to This Standard:
- 3.2.1 *commercially available, adj*—a natural gas product from more than one non-governmental entity that may be distributed to more than one user.
- 3.2.1.1 *Discussion*—Examples of commercially available natural gas products are pipeline gas from a utility, CNG from a fueling station, and so forth.
- 3.2.1.2 *Discussion*—Examples of natural gas that is not commercially available include well-head gas, landfill gas, methane digester gas, and so forth.
  - 3.3 Abbreviations:
  - 3.3.1 CNG—Compressed Natural Gas
  - 3.3.2 DLL—Dynamic Link Library
  - 3.3.3 LNG—Liquefied Natural Gas
  - 3.3.4 LPG—Liquefied Petroleum Gas
  - 3.3.5 RNG—Renewable Natural Gas

#### 4. Summary of Calculation Method

- 4.1 The application of analytical methods to groups of ternary and binary mixtures of gas components with known methane numbers that reflect the makeup of the gaseous fuel mixture is the basis for this calculated methane number method.
- 4.2 This calculation method originates with the data of a research program performed by AVL Deutschland GmbH for FVV and was updated and revised by MWM GmbH and then finally published for global use in EN 16726, Annex A.

### 5. Significance and Use

5.1 The methane number (MN) is a measure of the resistance of the gaseous fuel to autoignition (knock) when used in an internal combustion engine. The relative merits of gaseous fuels from different sources and having different compositions can be compared readily on the basis of their methane numbers. Therefore, the calculated methane number (MN $_{\rm C}$ ) is used as a parameter for determining the suitability of a gaseous fuel for internal combustion engines in both mobile and stationary applications.

#### CALCULATION METHOD

#### 6. Scope

6.1 This calculation method applies to gaseous fuels as defined by the Scope, and defined in Section 3, and listed in Procedure 8.1, Table 2.

## 7. Significance and Use

- 7.1 The methane number of a gaseous fuel can be calculated based on its composition by various analytical methods which can give different results. The results of the method described in this practice match measured methane numbers (see X1.1 and X2.1) with reasonable certainty for the fuels as defined in this practice.
- 7.2 The method requires input of composition in the form of volume fractions at reference conditions of 15.55 °C and 101.325 kPa and expressed as a percentage. Compositions available as either mole fraction or mass fraction are to be converted to volume fraction using the methods cited in ISO 14912. For general use, it may be assumed that mole fraction and volume fraction are equivalent.
- \_\_7.3 The final result, the calculated methane number, is expressed as an integer per Practice E29.
- 7.4 While this calculation method will provide results for gaseous fuel compositions outside the scope of this practice, the results may have a higher degree of uncertainty.
- 7.5 *Errors*—This calculation method may not apply to certain gas compositions based on the component inputs violating input limit requirements or due to the method's internal calculations and regressions being unable to develop a calculated methane number value. Error messages are provided to the user and are listed in Table 1 and described in 7.5.1 to 7.5.4.

**TABLE 1 Error Messages** 

| Error Message                                                                    | Comment                                     |  |
|----------------------------------------------------------------------------------|---------------------------------------------|--|
| "The input sample total must be from 99 % to 101 %, inclusive; please correct!"  | No MN <sub>C</sub> value displayed          |  |
| "The MNc calculation is not possible due to internal program errors!"            | No MN <sub>C</sub> value displayed          |  |
| "A valid MNc value cannot be calculated!"                                        | No MN <sub>C</sub> value displayed          |  |
| "A MNc value with reasonable certainty is not possible due to high C5+ content!" | No $\mathrm{MN}_\mathrm{C}$ value displayed |  |

**TABLE 2 Components** 

| Component         | Formula                        | Component        | Formula                         |
|-------------------|--------------------------------|------------------|---------------------------------|
| Methane           | CH <sub>4</sub>                | Hexane           | C <sub>6</sub> H <sub>14</sub>  |
| Ethylene          | $C_2H_4$                       | Heptane          | C <sub>7</sub> H <sub>16</sub>  |
| Ethane            | C <sub>2</sub> H <sub>6</sub>  | Octane           | C <sub>8</sub> H <sub>18</sub>  |
| Propylene         | C <sub>3</sub> H <sub>6</sub>  | Nonane           | C <sub>9</sub> H <sub>20</sub>  |
| Propane           | C <sub>3</sub> H <sub>8</sub>  | Decane           | C <sub>10</sub> H <sub>22</sub> |
| Butadiene         | C <sub>4</sub> H <sub>6</sub>  | Hydrogen         | $H_2$                           |
| Butylene          | C <sub>4</sub> H <sub>8</sub>  | Hydrogen Sulfide | H <sub>2</sub> S                |
| <i>i</i> -Butane  | $C_4H_{10}$                    | Carbon Monoxide  | CO                              |
| <i>n</i> -Butane  | $C_4H_{10}$                    | Nitrogen         | $N_2$                           |
| <i>i</i> -Pentane | C <sub>5</sub> H <sub>12</sub> | Oxygen           | $O_2$                           |
| <i>n</i> -Pentane | C <sub>5</sub> H <sub>12</sub> | Carbon Dioxide   | CO <sub>2</sub>                 |
| Neopentane        | C <sub>5</sub> H <sub>12</sub> | Water Vapor      | H <sub>2</sub> O                |

7.5.1 "The input sample total must be from 99 % to 101 %, inclusive; please correct!"—The calculated methane number program requires a gas sample composition that totals 99 % to 101 %, inclusive. Please correct the gas component inputs manually or normalize the gas sample composition.

7.5.2 "The  $MN_C$  calculation is not possible due to internal program errors!"—A calculated methane number is not possible for the given gas sample because the internal program iteration routines failed. During the program's internal optimization processes, the differences between calculated methane numbers for various ternary mixtures used within the program were outside allowable internal program limits and a reasonable  $MN_C$  value could not be generated. An example of a gas sample causing this error would be a high  $CH_4$  composition with the rest of the sample containing  $H_2$  and CO components (for example, 98 %  $CH_4$ , 1.8 %  $H_2$ , and 0.2 % CO).

7.5.3 "A valid  $MN_C$  value cannot be calculated!"—A calculated methane number is not possible for the given gas sample because internal program data is not available to support the calculation method or the internal program processes were unable to complete the calculation. An example of a gas sample causing this error would be a  $N_2$  free composition with low  $CH_4$  content and high  $CO_2$  content (for example, 39 %  $CH_4$  and 61 %  $CO_2$ ).

7.5.4 "A MN<sub>C</sub> value with reasonable certainty is not possible due to high C5+ content!"—The calculation method limits the volume fraction of C5 and C6+ to 3 % each and a total of 5 % for a given gas sample and will not provide a calculated methane number if these limits are exceeded due to the high uncertainty in the result (for example, 94 % CH<sub>4</sub>, 3 %  $C_5H_{12}$ , and 3 %  $C_6H_{14}$ ).

7.6 The basis for this method is a dynamic link library (DLL)<sup>8</sup> suitable for running on computers with 32-bit or 64-bit Microsoft Windows operating systems.

7.7 An Excel Virtual Basic for Applications (VBA) macro is available for a user to tailor their calculations for a specific application (see A1.2). The DLL files currently support either

Excel 32-bit or Excel 64-bit versions of Microsoft Office. An Excel program (see A1.1) using the VBA macro (see A1.2) has been developed allowing for either individual or multiple gas samples. It also provides conversions for mass or mole fractions to volume fraction per ISO 14912 as well as a normalization routine. A graphical user interface could also be developed by a user to use the dynamic link library file.<sup>9</sup>

#### 8. Procedure

8.1 Determine the volume composition of the gaseous fuel in accordance with any ASTM or GPA method (see X2.2.1 and X2.2.2) that yields the complete composition in component amounts of 0.1 % or more, in terms of the components listed in Table 2. Not all components listed in Table 2 must be input for a  $MN_{\rm C}$  value to be calculated. Several of the components are not typically included in a standard gas chromatograph analysis of natural gas, for example, oxygen, water, hydrogen sulfide, carbon monoxide, and hydrogen. However, these components can be quantified by other techniques if their concentrations are considered significant.

8.2 Conversion from a mass-based composition or a molarbased composition and/or at different pressure or temperature conditions should be done in accordance with ISO 14912. All significant inputs should be in the form of volume fractions expressed as percentages at reference conditions of 101.325 kPa, 15.55 °C except H<sub>2</sub>S, which is in ppm(v). All measured hexane and higher hydrocarbons are combined and input as hexane in the calculation regardless of if their individual component amounts are less than 0.1 %. If the measurement reported a value for hexane-plus hydrocarbons, then that value should be input as hexane. If the measurement reported a value for heptane-plus hydrocarbons, then that value should be input as heptane. If nitrogen and oxygen measurements are reported as a single nitrogen-oxygen value, then that value may be input as nitrogen with little impact to the MN<sub>C</sub> value. Oxygen and water vapor component amounts may be input as part of the overall gaseous fuel composition, but they are later removed by the calculation method, which is performed on a dry, oxygen-free basis.

8.3 An Excel program, augmenting the VBA macro described in A1.2, is executed after numerical values of the gaseous fuel composition (Table 2) are input. A calculated methane number (MN $_{\rm C}$ ) is provided, and possible warning or error messages may also be provided as described in 7.5, Table 1. See A1.1.

8.4 Alternatively, an Excel VBA macro has been developed allowing a user to develop their own Excel program. See A1.2.

#### 9. Report

9.1 A calculated methane number (MN  $_{\! \rm C})$  should be reported as "per Practice D8221."

<sup>&</sup>lt;sup>8</sup> The sole source of the calculation method is a dynamic link library suitable for running on computers and was created by ASTM based on the FORTRAN code developed by MWM GmbH. ASTM will update the DLL file associated with this practice as revisions are published. If you are aware of any revisions that should be made to the calculation method and the DLL file, please provide this information to ASTM International Headquarters. Your comments will receive careful consideration at a meeting of the responsible technical committee, <sup>1</sup> which you may attend.

<sup>&</sup>lt;sup>9</sup> Support of this calculation tool for use on current and future computer systems is important. An updated interface for the calculation is being planned for broader software compatibility.

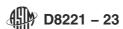

#### 10. Precision and Bias

- 10.1 The determination of the  $MN_C$  described by this practice is exact and is reported as an integer value per Practice E29.
- 10.2 Precision—The precision of the  $MN_{\rm C}$  method described by this practice is dependent on the precision of the original gaseous fuel components that are entered into the method.

10.3 *Bias*—No general statement is made on bias of this calculation method since no agreed upon reference values are available.

#### 11. Keywords

11.1 CNG; gaseous fuels; LNG; LPG; methane number;  $MN_{\rm C}$ ; motor vehicle fuel; natural gas; RNG

#### **ANNEX**

#### (Mandatory Information)

#### A1. CALCULATED METHANE NUMBER (MN<sub>C</sub>) METHOD

#### A1.1 Microsoft Excel Program

- A1.1.1 Save the Excel file "ASTM\_D8221\_MNc\_Method\_ver1.32.1.xlsb" and the dynamic link library file "ASTM\_D8221\_mzdll\_ver2.32.0.dll" to the same directory/folder in a local drive for use with Excel 32-bit software. Alternatively, save the Excel file "ASTM\_D8221\_MNc\_Method\_ver1.64.1.xlsb" and the Dynamic Link Library file "ASTM\_D8221\_mzdll\_ver2.64.0.dll" to the same directory/folder in a local drive for use with Excel 64-bit software.
- A1.1.1.1 The .dll file cannot be renamed to other names or extensions
- A1.1.1.2 If the .xlsb and .dll files are saved to a network drive or remote server, avoid spaces from the path name.
- A1.1.2 Include the "Solver Add-in" in Excel, if not already there.
- A1.1.2.1 File > Options > Add-ins > Manage: Excel Add-ins "Go...".
- A1.1.2.2 From the list of "Add-Ins available", check the box for "Solver Add-in" and click OK.
  - A1.1.2.3 Resave the Excel file.
  - A1.1.3 For the "Single Gas Sample" worksheet:
- A1.1.3.1 Select the form of sample composition inputs; Vol %, Mass %, or Mol %.
- A1.1.3.2 Input the percentage of the gas components in cells "C6" to "C29." Note that the  $H_2S$  component input is in ppm(v), ppm(m), or ppm(mol) per A1.1.3.1.
- A1.1.3.3 Cell "C31" provides a running total of the gas component inputs.
- A1.1.3.4 Clicking the "Calculate" button will execute the program and display the calculated methane number (MN $_{\rm C}$ ) value in cell "I16" if the input components total from 99 % to 101 %, inclusive.
- A1.1.3.5 The "Vol % (Normalized)" values for the input components are displayed in cells "E6" to "E29" if the input components were Mass % or Mol %.
- A1.1.3.6 If the input components do not total from 99 % to 101 %, inclusive, an error message will be displayed and an

<sup>10</sup> Available from ASTM International Headquarters. Order Adjunct No. ADJD822119-EA. Original adjunct produced in 2018.

opportunity to normalize the data will be offered. Alternatively, there is a "Normalize" button that when clicked will normalize the sample input. The normalized values overwrite the input values in cells "C6" to "C29."

- A1.1.3.7 The status or error message associated with the  $MN_C$  value is displayed in cell "I20" (see Table 1).
- A1.1.3.8 The "Clear Input" button resets the input cells "C6" to "C29."
- A1.1.3.9 The "Clear Output" button resets the output cell "116" and also the "Vol % (Normalized)"data shown in cells "E6" to "E29."
- A1.1.4 For the "Multiple Gas Samples" worksheet:
- A1.1.4.1 Input a sample name in the next available cell in Column B (for example, "B7").
- A1.1.4.2 Select the type of sample composition input components; Vol %, Mass %, or Mol % in Column D (for example, "D7"). d-850c-3352d93b4640/astm-d8221-23
- A1.1.4.3 Input the percentage of the gas components in the row associated with the sample name in cells Gn to ADn (for example, "G7" to "AD7"). Note that the  $H_2S$  component input is in ppm(v).
- A1.1.4.4 Select "Yes" or "No" in Column E, (for example, "E7") if you want the input normalized.
- A1.1.4.5 Either of the two available "Calculate  $MN_C$ " buttons executes the calculations.
- (1) This automatically generates a next sample number in Column A.
- A1.1.4.6 A running total of the gas component inputs for the sample is displayed in column AE (for example, "AE7").
- A1.1.4.7 The calculated methane number  $(MN_C)$  value for the sample is displayed in column AG (for example, "AG7").
- A1.1.4.8 The status or error message associated with the  $MN_C$  value is displayed in column AH (see Table 1). If the "Normalize" option were selected, the normalized values would be displayed in cells AMn to BKn (for example, "AM7" to "BK7").
- A1.1.4.9 If additional sample rows are needed, these can be added by copying cells from column "A" to "BK" in a row(s) and pasting them after the sample rows that have been provided.

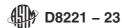

# A1.2 **Microsoft Excel VBA Macro**—Insert the following statements into a Microsoft Excel "Module" within the Excel VBA Project:

#### A1.2.1 ASTM statements for VBA Code:

| **********                                                                                                    |
|----------------------------------------------------------------------------------------------------|
| This VBA code is under the jurisdiction of ASTM Committee D03 Gaseous Fuels and is the direct responsibility of Subcommittee D03.03 Determination of Heating Value and Relative Density of Gaseous Fuels.                                                                                                    |
| This VBA code is in support of ASTM Standard Practice D8221, "Determining the Calculated Methane Number (MNc) of Gaseous Fuels Used in Internal Combustion Engines."                                                                                                    |
| The DLL file declared by this VBA code was created by ASTM. ASTM will update the DLL file associated with this Standard Practice as revisions are made. If you are aware of any revisions that should be made to the calculation method and the DLL file, please provide this information to ASTM International Headquarters. Your comments will receive careful consideration at a meeting of the responsible technical |

A1.2.2 Declarative METHAN function statements for 32-bit and 64-bit versions of Excel.

committee, which you may attend.

A1.2.2.1 For 32-bit version of Excel add the following declarative statements:

Declarative Statements required for the two functions that uses the Dynamic Link Library : ASTM\_D8221\_mzdll\_ver2.32.0.dll

Public Declare Sub METHAN Lib "ASTM\_D8221\_mzdll\_ver2.32.0.dll" Alias "MZACES" \_
(ByRef dblVPR1 As Double, ByRef dblVPR2 As Double, ByRef dblVPR3 As Double, \_
ByRef dblVPR4 As Double, ByRef dblVPR5 As Double, ByRef dblVPR6 As Double, \_
ByRef dblVPR7 As Double, ByRef dblVPR8 As Double, ByRef dblVPR9 As Double, \_
ByRef dblVPR10 As Double, ByRef dblVPR11 As Double, ByRef dblVPR12 As Double, \_
ByRef dblVPR13 As Double, ByRef dblVPR14 As Double, ByRef dblVPR15 As Double, \_
ByRef dblVPR16 As Double, ByRef dblVPR17 As Double, \_
ByRef intMNc\_MSG\_NUM As Long, ByRef dblMNc As Double, \_
ByRef dblph1 As Double, ByRef dblph2 As Double, ByRef dblph3 As Double)

#### ASTM D8221-23

A1.2.2.2 For 64-bit version of Excel add the following -6fa6-4bfd-850c-3352d93b4640/astm-d822 -23 declarative statements:

' Declarative Statements required for the two functions that use the ' Dynamic Link Library : ASTM\_D8221\_mzdll\_ver2.64.0.dll

Declare PtrSafe Sub METHAN Lib "ASTM\_D8221\_mzdll\_ver2.64.0.dll" Alias "MZACES" \_
(ByRef dbIVPR1 As Double, ByRef dbIVPR2 As Double, ByRef dbIVPR3 As Double, \_
ByRef dbIVPR4 As Double, ByRef dbIVPR5 As Double, ByRef dbIVPR6 As Double, \_
ByRef dbIVPR7 As Double, ByRef dbIVPR5 As Double, ByRef dbIVPR9 As Double, \_
ByRef dbIVPR10 As Double, ByRef dbIVPR11 As Double, ByRef dbIVPR12 As Double, \_
ByRef dbIVPR13 As Double, ByRef dbIVPR14 As Double, ByRef dbIVPR15 As Double, \_
ByRef dbIVPR16 As Double, ByRef dbIVPR17 As Double, \_
ByRef intMNc\_MSG\_NUM As Long, ByRef dbIMNc As Double, \_
ByRef dbIph1 As Double, ByRef dbIph2 As Double, ByRef dbIph3 As Double)

A1.2.3 Insert the calculation after the appropriate declarative statements from A1.2.2.1 or A1.2.2.2:

Order of 24 Gas Components
(either in a single column or a single row within the Excel worksheet)

1 ... CH4 ........ METHANE
2 ... C2H4 ....... ETHYLENE
3 ... C2H6 ....... ETHANE
4 ... C3H6 ...... PROPYLENE

```
' 5 ... C3H8 ..... PROPANE
' 6 ... C4H6 ..... BUTADIENE
' 7 ... C4H8 ..... BUTYLENE
' 8 ... C4H10 ...... i-BUTANE
' 9 ... C4H10 ...... n-BUTANE
' 10 ... C5H12 ...... i-PENTANE
' 11 ... C5H12 ...... n-PENTANE
' 12 ... C5H12 ...... NEOPENTANE
' 13 ... C6H14 ...... HEXANE
' 14 ... C7H16 ...... HEPTANE
' 15 ... C8H18 ...... OCTANE
' 16 ... C9H20 ...... NONANE
17 ... C10H22 ...... DECANE
' 18 ... H2 ..... HYDROGEN
' 19 ... H2S ..... HYDROGEN SULFIDE
' 20 ... CO ..... CARBON MONOXIDE
' 21 ... N2 ...... NITROGEN
' 22 ... O2 ..... OXYGEN
'23 ... CO2 ..... CARBON DIOXIDE
'24 ... H2O ...... WATER VAPOR
' Function to calculate methane number (MNc)
Function ASTM_MNc(Gas_Conc As Range)
dblVPR1 = Gas_Conc(20)
dbIVPR2 = Gas Conc(6)
dbIVPR3 = Gas_Conc(7)
dbIVPR4 = Gas_Conc(2)
dbIVPR5 = Gas_Conc(4)
dbIVPR6 = Gas_Conc(19) / 10000
dbIVPR7 = Gas_Conc(18)
dbIVPR8 = Gas_Conc(5)
dbIVPR9 = Gas Conc(3)
dblVPR10 = Gas_Conc(8) + Gas_Conc(9)
dbIVPR11 = Gas_Conc(1)
dbIVPR12 = Gas_Conc(13) + Gas_Conc(14) + Gas_Conc(15) +
            Gas_Conc(16) + Gas_Conc(17)
dblVPR13 = Gas_Conc(10) + Gas_Conc(11) + Gas_Conc(12)
dbIVPR14 = Gas_Conc(21)
dbIVPR15 = Gas_Conc(23)
dbIVPR16 = Gas_Conc(22)
dblVPR17 = Gas_Conc(24)
' Execute ASTM MNc Calculation
Call METHAN(dbIVPR1, dbIVPR2, dbIVPR3, dbIVPR4, dbIVPR5, dbIVPR6, _
  \  \, \text{dbIVPR7, dbIVPR8, dbIVPR10, dbIVPR11, dbIVPR12, } \  \, 2561 - 8500 - 3352 \, d93 \, b4640 \, / astm - d8221 - 231 \, d = 1000 \, c
  dbIVPR13, dbIVPR14, dbIVPR15, dbIVPR16, dbIVPR17, _
  intMNc_MSG_NUM, dbIMNc, dblph1, dblph2, dblph3)
ASTM_MNc = dblMNc
'Rounding to an integer value per Practice E29
If ASTM_MNc - Int(ASTM_MNc) = 0.5 Then
  ASTM_MNc = Application.MRound(ASTM_MNc, 2)
  ASTM_MNc = Round(ASTM_MNc, 0)
  End If
' Removing any MNc values when an error in the program has occurred
If intMNc_MSG_NUM = -1 Then
  ASTM_MNc = " --
Elself intMNc_MSG_NUM = 3 Then
  ASTM_MNc = " -- '
Elself intMNc_MSG_NUM = 4 Then
  ASTM_MNc = " --
ElseIf intMNc_MSG_NUM >= 10 Then
  ASTM_MNc = " --
End If
End Function
             *************
' Function to provide MNc status/error message
```

Function ASTM\_MNc\_Message(Gas\_Conc As Range)

```
dbIVPR1 = Gas_Conc(20)
dbIVPR2 = Gas_Conc(6)
dbIVPR3 = Gas_Conc(7)
dbIVPR4 = Gas_Conc(2)
dbIVPR5 = Gas_Conc(4)
dbIVPR6 = Gas_Conc(19) / 10000
dbIVPR7 = Gas\_Conc(18)
dbIVPR8 = Gas_Conc(5)
dbIVPR9 = Gas_Conc(3)
dblVPR10 = Gas_Conc(8) + Gas_Conc(9)
dbIVPR11 = Gas_Conc(1)
dbIVPR12 = Gas_Conc(13) + Gas_Conc(14) + Gas_Conc(15) + _
           Gas_Conc(16) + Gas_Conc(17)
dbIVPR13 = Gas_Conc(10) + Gas_Conc(11) + Gas_Conc(12)
dbIVPR14 = Gas_Conc(21)
dbIVPR15 = Gas_Conc(23)
dbIVPR16 = Gas_Conc(22)
dbIVPR17 = Gas_Conc(24)
' Execute ASTM MNc Calculation
Call METHAN(dblVPR1, dblVPR2, dblVPR3, dblVPR4, dblVPR5, dblVPR6, _
  dbIVPR7, dbIVPR8, dbIVPR9, dbIVPR10, dbIVPR11, dbIVPR12, _
  dbIVPR13, dbIVPR14, dbIVPR15, dbIVPR16, dbIVPR17, _
  intMNc_MSG_NUM, dbIMNc, dblph1, dblph2, dblph3)
If intMNc MSG NUM = -1 Then
  ASTM_MNc_Message = "The input sample total must be from 99 % to 101 %, inclusive; please correct!"
Elself intMNc_MSG_NUM = 0 Then
  ASTM MNc Message = "--
Elself intMNc_MSG_NUM = 1 Then
  ASTM_MNc_Message = "--"
Elself intMNc MSG NUM = 2 Then
  ASTM_MNc_Message = "--!"
Elself intMNc_MSG_NUM = 3 Then
 ASTM_MNc_Message = "The MNc calculation is not possible due to internal program errors!"
Elself intMNc_MSG_NUM = 4 Then
  ASTM_MNc_Message = "A valid MNc value cannot be calculated!"
Elself intMNc_MSG_NUM >= 10 Then
  ASTM_MNc_Message = "A MNc value with reasonable certainty is not possible due to high C4+ content!"
End If
End Function
    ******************
```

#### ASTM D8221-23

A1.2.4 Insert the following statements into the Microsoft )-6fa6-4bfd-850c-3352d93b4640/astm-d8221-23 Excel Object named "This Workbook" found within the Excel VBA Project:

'The following statements change the directory to the path where the Excel file is saved to.

Private Sub Workbook\_Open()
ChDir (ActiveWorkbook.Path)
CurrentPath = CurDir()
End Sub

# A1.2.5 Within the Excel worksheet:

A1.2.5.1 Call the function "ASTM\_MNc" using the cells containing the gas component inputs, for example, "=ASTM\_MNc(C5:C28)." In this example, cells C5 to C28 contain gas composition in vol % as inputs to the MNc calculation.

A1.2.5.2 Call the function "ASTM\_MNc\_Message" using the cells containing the gas component inputs, for example, "=ASTM\_MNc\_Message(C5:C28)." In this example, cells C5 to C28 contain gas composition in vol % as inputs to the MNc message calculation.

- A1.2.6 Save the Excel file in either of the following formats:
- A1.2.6.1 Excel Macro-Enable Workbook (\*.xlsm),
- A1.2.6.2 Excel Binary Workbook (\*.xlsb).
- A1.2.7 Ensure there are no "spaces" within the filename or directory path where it is located.
- A1.2.8 Ensure the appropriate dynamic link library (.dll) file is located in the same directory and/or folder as the Excel file to support either 32-bit or 64-bit compatibility (see A1.1.1).